# Visualização Científica na Arqueologia: propondo uma aplicação de baixo custo a partir da interatividade tridimensional. O caso do "Banho Romano".

## **Alex da Silva Martire\***

#### **Introdução**

Otermo *Visualização Científica* foi primeiramente cunhado em outubro de 1986, quando a *National Science Foundation* (NSF), nos EUA, promoveu o encontro *Panel on Graphics, Image Processing and Workstations*. Durante o evento, foi explanado o termo *Visualization in Scientific Computing* (ViSC) para abarcar a aplicação de técnicas gráficas e de imagem à ciência da computação. Poucos meses depois, em fevereiro de 1987, como resultado das discussões anteriores, ocorreu o *Workshop on Visualization in Scientific Computing*, ministrado pelos pesquisadores Bruce H. McCormick e Thomas A. DeFanti, que foi publicado no mesmo ano pela ACM SIGGRAPH e trouxe as primeiras definições dessa área emergente, a saber (MCCORMICK *et al.*, 1987: 3):

A Visualização é um método de computação. Ela transforma o simbólico em geométrico, permitindo aos pesquisadores *observarem* suas simulações e cálculos. Visualização oferece um método de ver o que não é visto. Ela enriquece o processo de descoberta científica e promove visões/reflexões profundas e inesperadas. Em muitos campos já está revolucionando a forma como os cientistas fazem ciência.

Visualização abrange tanto a imagem de compreensão quanto a imagem de síntese. Isto é, a visualização é uma ferramenta para interpretar tanto os

(\*)Doutorando em Arqueologia. Museu de Arqueologia e Etnologia - USP <alex.martire@usp.br>

dados de imagem alimentados em um computador quanto para gerar imagens a partir de conjuntos de dados multidimensionais complexos. Ela estuda os mecanismos em humanos e computadores que lhes permitam perceber, utilizar e comunicar a informação visual. Visualização unifica os campos independentes, mas convergentes, de:

- Computação gráfica
- •3rocessamento de imagens
- Visão computacional
- CAD (Computer-aided design)
- •3rocessamento de sinais
- Estudos de interface de usuários

Em outras palavras, a Visualização Científica é a capacidade de se obter informações *(de quaisquer tipos, mas geralmente numéricas) por meio de imagens trabalhadas no computador*.

A Visualização Científica é aplicada não apenas nas áreas de engenharia ou ciência computacional. Ela tem sido desenvolvida nas mais diversas vertentes, passando desde a Biologia até a Literatura, sendo agregada também pela Arqueologia. Uma das ferramentas de visualização de dados que vêm sendo mais exploradas no campo arqueológico é o SIG – Sistema de Informação Geográfica – auxiliando a análise de dados coletados em escavações e permitindo aos arqueólogos a visualização científica da distribuição espacial dos achados. Outro meio com o qual a Arqueologia vem trabalhando há algumas décadas é a *Realidade Virtual* (RV) aplicada à Visualização Científica (embora os dois termos possam, muitas vezes, se confundir, já que a RV é baseada em visualização). A Realidade Virtual

providencia à visualização científica uma interface intuitiva em "tempo real" (*real-time*) para a análise de dados durante o processo de pesquisa (BRYSON, 1996: 65).

## **O Banho Romano tridimensional interativo1**

O ato de banhar-se, na Roma Antiga, era algo que estava culturalmente enraizado na sociedade. Nos banhos públicos – embora havendo diferentes horários de uso, variando de acordo com as classes sociais – ocorria uma parte significante da dinâmica social romana: nos banhos, senadores e equestres podiam dialogar sobre como comandar a política, enquanto os plebeus conversavam sobre os males advindos pelas decisões políticas das classes superiores. O banho era um meio social que não podia faltar em qualquer localidade que se denominava "romana": seu edifício era parte essencial do planejamento urbano. O tamanho do edifício, contudo, variava. As termas eram verdadeiros complexos de banhos, contando com uma arquitetura mais elaborada e ampla. Por sua vez, os banhos romanos eram edifícios mais simples e menos custosos, embora contassem com os três recintos que eram comuns às termas: o *frigidarium* (para banhos frios), o *tepidarium* (para banhos mornos) e o *caldarium* (banhos quentes).

Para a elaboração do banho romano tridimensional interativo apresentado neste artigo, optou-se por um banho de planta genérica, que contasse com os compartimentos básicos do edifício para permitir ao usuário conhecer as funções essenciais da estrutura.

### •*Modelagem*

Toda a modelagem do Banho Romano foi realizada com o software Autodesk Maya 2013. Partindo-se do cubo central que deu forma ao piso do edifício, foram colocadas as paredes de separação dos cômodos, também cubos. Os compartimentos das piscinas no piso foram

feitos por diferença booleana (que torna o processo mais rápido do que o de extrusão e eliminação de faces, embora não seja adequado para modelos que necessitem maior pormenorização); o mesmo foi aplicado ao teto do edifício. As colunas dóricas foram todas duplicadas a partir da original, criada pela extrusão de faces, a fim de se alcançar o resultado côncavo de suas caneluras (sulcos). Por fim, a superfície da água das piscinas foi feita com o *ocean shader* do próprio programa, tendo a intensidade de suas ondas diminuída. O resultado final foi de 58.169 faces.

A texturização ocorreu com imagens JPEG e suas respectivas imagens normais, utilizadas como Bump para criar o efeito de relevo no *shader* do material. Os materiais, por sua vez, consistiram em três, baseados nos algoritmos criados pelos pesquisadores que deram nome ao material: *Blinn* (mármore do piso) e *Lambert* (o restante dos materiais).

# •*Interatividade*

O modelo 3D do Banho Romano foi exportado para o formato FBX, proprietário da Autodesk. A opção pela exportação em FBX ocorreu devido ao trabalho de interatividade realizado dentro do software *Unity* (v. 4), que importa com mais qualidade os formatos .fbx, mesmo que tenha a opção de importar arquivos .ma diretamente do Maya.

Uma vez com todos os arquivos de modelos 3D e imagens importados, começou o processo de se criar a interatividade com o Banho Romano. Foram pensadas duas propostas centrais: a visualização em terceira pessoa (visão superior) e a visualização em primeira pessoa (visão interior). Para a visualização em terceira pessoa, optou-se pela visão orbital gerada pela movimentação do mouse ao segurar seu botão esquerdo, e a aproximação e afastamento do modelo ao girar a roda do mouse (botão do meio). A seguir, as linhas de código em JavaScript utilizados nessas duas funções:

# //orbit

@script AddComponentMenu("Camera- -Control/Mouse Orbit")

<sup>(1)</sup> A versão *online* pode ser acessada em: http://www.larp. mae.usp.br/banho.html

function Start () { var angles = transform.eulerAngles;  $x = angles.y;$  $y = angles.x;$ } //zoom distance += -Input.GetAxis("Mouse ScrollWheel") \* zoomRate \* Mathf. Abs(distance); y = ClampAngle(y, yMinLimit, yMaxLimit);

```
var rotation = Quaternion.Euler(y, x, 0);var position = rotation * Vector3(0.0, 0.0,
-distance) + target.position; 
    transform.rotation = rotation;
    transform.position = position + mover.
position; 
    }
    static function ClampAngle (angle : float, 
min : float, max : float) {
    if (angle < -360)
```
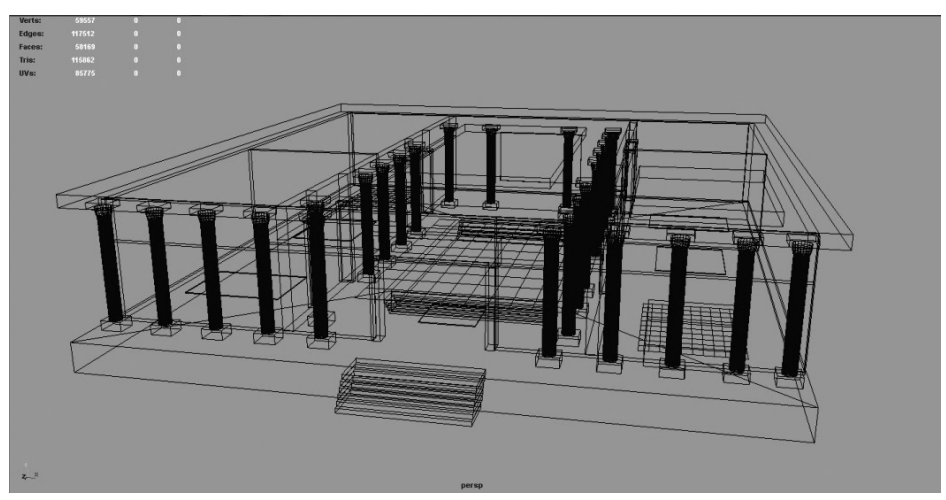

**Fig. 1.** Banho Romano: contagem de polígonos e estrutura em *wireframe*.

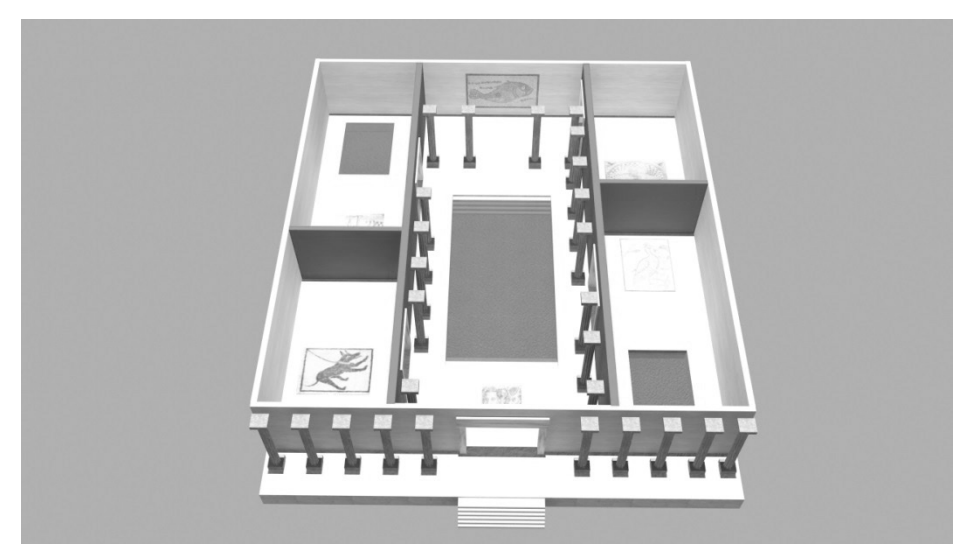

**Fig. 2.** Banho Romano: renderizado com *Mental Ray*.

Visualização Científica na Arqueologia: propondo uma aplicação de baixo custo a partir da interatividade tridimensional. O caso do "Banho Romano". **R. Museu Arq. Etn.**, São Paulo, n. 22: 221-226, 2012.

angle  $+= 360$ : if (angle > 360) angle  $=$  360; return Mathf.Clamp (angle, min, max); }

Como fornecedores de informação textual, foram colocadas próximas às piscinas interrogações animadas previamente no Maya. Clicando-se sobre elas, surgem na tela imagens em PNG de pergaminhos que explicitam o uso de cada área pelos banhistas. Esses pergaminhos são elementos GUITexture do *Unity* e foram chamados conforme o código abaixo colocados nas interrogações:

```
var pergaminho :GUITexture;
function OnMouseDown (){
      if (pergaminho.active){
      pergaminho.active = false;
      }
      else {
      pergaminho.active = true;
      }
}
```
Para o pergaminho desaparecer da tela ao clicar sobre ele, foi utilizado o código:

function OnMouseDown (){ this.guiTexture.active = false; }

A visualização do Banho Romano em primeira pessoa foi pensada para acontecer quando o usuário clicasse com o botão direito do mouse sobre a tela: desse modo, utilizando-se apenas o mouse do computador, o usuário tem a sua disposição todos os meios de visualização do objeto em questão. Uma vez na visão em primeira pessoa, para navegar no ambiente virtual o usuário se movimenta como em um jogo do gênero FPS (*First-Person Shooter*), arrastando o mouse para olhar o ambiente enquanto as teclas W, A, S, D servem para andar em quatro direções. A visualização dentro do edifício traz em sua nova perspectiva outro modo de processo cognitivo, fazendo com que o usuário sinta-se realmente dentro da estrutura e ficando livre para explorá- -la. Havendo necessidade de visualizar o Banho

Romano por fora, basta o usuário clicar com o botão direito do mouse sobre a tela para mudar a cena, tal como apresentam as linhas de código a seguir:

```
function Update() {
      if(Input.GetMouseButton(1)){
      Application.LoadLevel (2);
      }
}
```
Para a sensação de profundidade durante as visualizações, foi acrescentada estereoscopia. Embora a estereoscopia *side-by-side* tenha resultados melhores por manter as cores originais do projeto, acabou optando-se pela estereoscopia *anáglifa* que, mesmo perdendo qualidade no resultado final por conta dos filtros de cores, ainda é a mais simples e barata de se obter: bastando apenas ter os óculos anágligos (vermelho/azul), que podem ser encontrados com facilidade em lojas ou até mesmo fabricados pessoalmente por um custo baixíssimo. Como implementador da estereoscopia anáglifa no Banho Romano, foi utilizado o *package Stereoskopix FOV2GO* – vendido na *Unity Asset Store* por US\$ 10,00. Possuindo a opção de regular cada aspecto de suas câmeras, o *Stereoscopix* é um complemento ao *Unity* de fácil uso que permite trabalhar tanto o anáglifo como a estereoscopia lado a lado para monitores de computador (ou dispositivos portáveis) e televisores com tecnologia 3D.

# **Considerações finais**

O Banho Romano é um exemplo de *Visualização Científica* – pois traz informações visuais a partir de dados reais – que trabalha em conjunto com a *Realidade Virtual* – fornecendo um grau de imersão e interatividade ao usuário. Por ser um meio digital, o mesmo aplicativo pode ser ampliado, revisto e modificado a qualquer momento, cabendo ao pesquisador a decisão de *quais* informações deseja inserir/analisar e *como* elas serão mostradas na tela, além do fácil compartilhamento de dados que temos atualmente pela Internet.

No campo educacional e arqueológico, visualizações científicas como o Banho Romano podem ser de grande valia tanto aos professores e pesquisadores quanto aos alunos. A implementação de um sistema de RV de baixo custo, necessitando apenas de um computador com configurações medianas, um monitor ou televisor comuns e óculos anáglifos, permite um novo modo de análise e visualização de dados obtidos em campo ou a partir de bibliografia. Por fim, é importante ressaltar que

as dificuldades iniciais que professores, pesquisadores e/ou alunos venham a ter para lidar com *softwares* de modelagem tridimensional e criadores de interatividade podem ser solucionadas com o uso da internet, pesquisando-se em sites de busca como o *Google* ou assistindo a vídeo-tutoriais na ferramenta *YouTube* (inclusive, isso pode ser utilizado como fator motivador para os alunos).

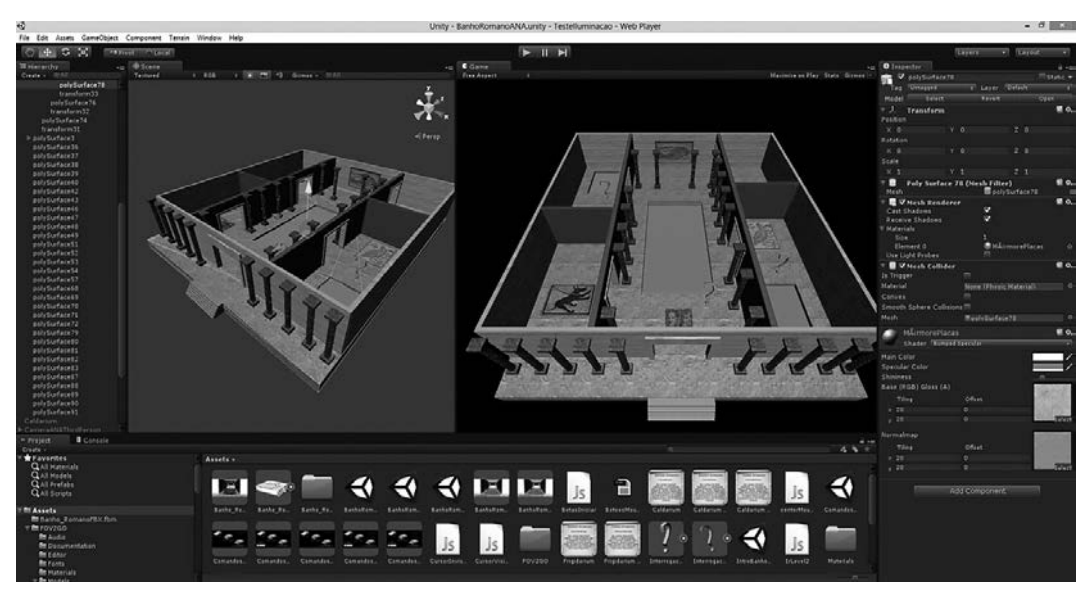

**Fig. 3. B**anho Romano: visualização em terceira pessoa no *Unity.*

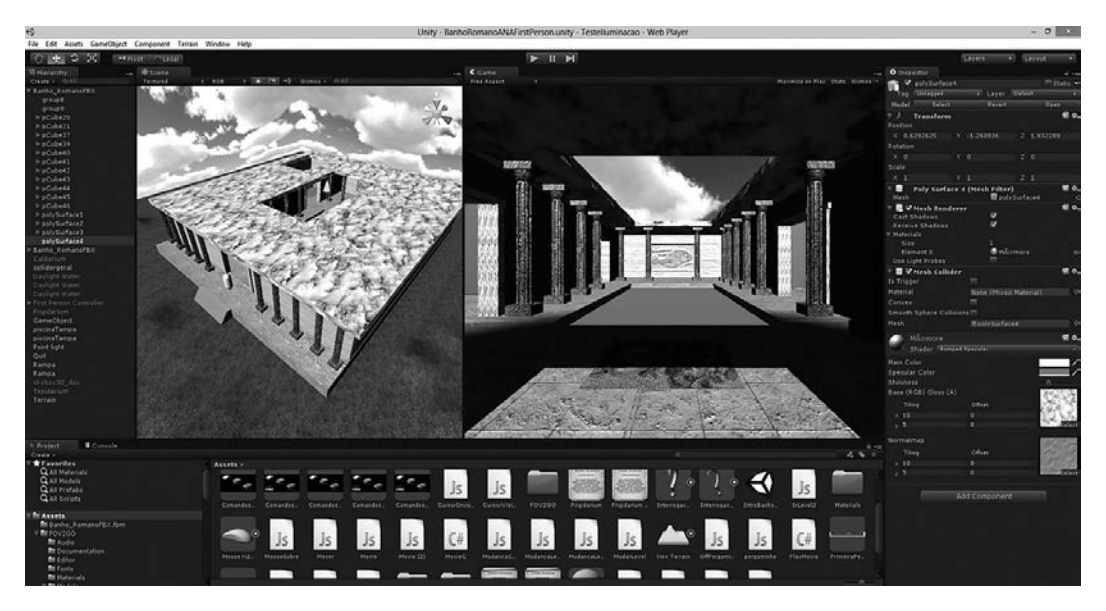

**Fig. 4.** Banho Romano: visualização em primeira pessoa no *Unity***.**

Visualização Científica na Arqueologia: propondo uma aplicação de baixo custo a partir da interatividade tridimensional. O caso do "Banho Romano". **R. Museu Arq. Etn.**, São Paulo, n. 22: 221-226, 2012.

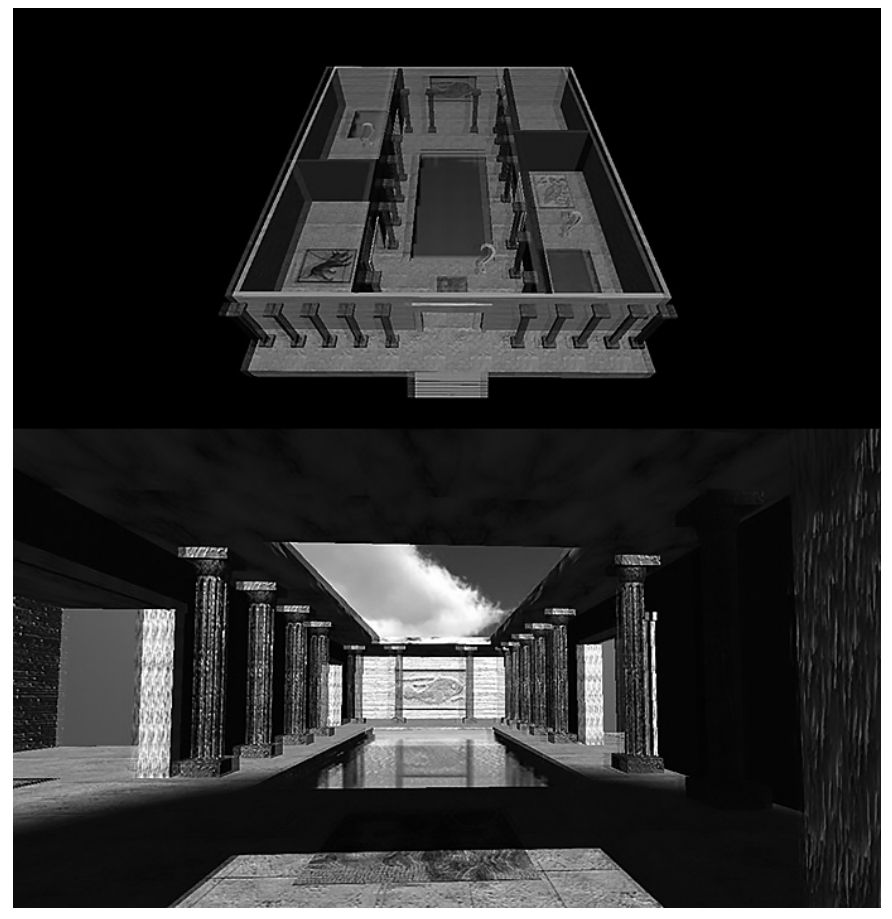

**Fig. 5.** Banho Romano: aplicativo em funcionamento.

#### **Referências bibliográficas**

#### BRYSON, STEVE.

- 1996 "Virtual reality in scientific visualization". In: *Communications of the ACM, v. 39,* pp. 62-71.
- FORTE, MAURIZIO (ED.).
	- 2010 *Cyber-Archaeology*. Oxford: Archaeopress, BAR, v. 2177.
- JONES, SAMUEL T. *ET AL.*.
	- 2001 "Low-cost high-performance scientific visualization". In: *Computing in Science & Engineering, v. 3*, pp. 12-17.
- LÉVY, PIERRE.
	- 2007 *O que é o virtual?* Trad. Paulo Neves. São Paulo: Editora 34.
- MAZURYK, TOMASZ & GERVAUTZ, MICHAEL.
- 1996 "Virtual reality. History, applications, technology and future". *Institute of Computer*

*Graphics and Algorithms, Vienna University of Technology*, 1996.

- MCCORMICK, BRUCE H. *ET AL.*.
	- 1987 *Visualization in Scientific Computing, v. 21, nº 6*. ACM SIGGRAPH.
- RHYNE, THERESA-MARIE.
	- 2002 "Computer games and scientific visualization". In: *Communications of the ACM, v. 45*, pp. 41-44.
- ROSENBLUM, L. *ET AL.* (EDS.).
- 1994 *Scientific visualization. Advances and challenges*. London/SanDiego: Academic Press.
- SHERMAN, WILLIAM R. & CRAIG, ALAN B.
	- 2003 *Understanding virtual reality. Interface, application, and design*. San Francisco: Morgan Kaufmann Publishers.